## **Objectives**

- Software development practices
  - > Testing
  - Debugging
  - Iteration
- User input

Jan 14, 2019

Sprenkle - CSCI111

#### Review

Get out handouts from Friday

- How can we tell our program to display output?
- How can we store information?
- What is the syntax to do the last step?
- What are the rules and conventions for variable names?
  - ➤ What is another word for "variable names"?
  - Describe what good variable names look like
- What are the types of information in Python?

Jan 14, 2019

Sprenkle - CSCI111

#### **Review: NOT Math Class**

- Need to write out all operations explicitly
  - > In math class, a (b+1) meant a\*(b+1)

Write this way in Python

Jan 14, 2019

Sprenkle - CSCI111

#### What are the values?

 After executing the following statements, what are the values of each variable?

$$> r = 5$$

$$>$$
s = -1 + r

$$> t = r + s$$

$$>$$
 s = 2

$$> r = -7$$

Jan 14, 2019

Sprenkle - CSCI111

## **Programming Building Blocks**

- Each type of statement is a building block
  - > Initialization/Assignment

Assign.

• So far: Arithmetic

print

> Print

Jan 14, 2019

Sprenkle - CSCI111

## **Review: Python Interpreter**

- 1. Validates Python programming language expression(s)
  - Enforces Python syntax rules
- 2. Executes expression(s)

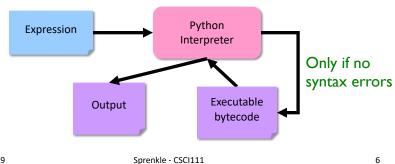

Jan 14, 2019

#### Two Modes to Execute Python Code

- Interactive/Shell
  - > Try out Python expressions
- Batch: execute scripts (i.e., files containing Python code)
  - ➤ What we'll write usually

Jan 14, 2019

Sprenkle - CSCI111

7

#### What are the values?

 After executing the following statements, what are the values of each variable?

$$> r = 5$$

$$> s = -1 + r$$

$$> t = r + s$$

$$>$$
 s = 2

$$> r = -7$$

Try these expressions out in interactive mode!

Jan 14, 2019

Sprenkle - CSCI111

#### What are the values?

 After executing the following statements, what are the values of each variable?

$$> a = 5$$

$$y = a + -1 * a$$

$$>z = a + y / 2$$

$$> a = a + 3$$

$$> y = (7+x)*z$$

$$> x = z*2$$

Jan 14, 2019

Sprenkle - CSCI111

0

#### What are the values?

 After executing the following statements, what are the values of each variable?

$$> a = 5$$

$$> y = a + -1 * a$$

$$\geq z = a + y / 2$$

$$> a = a + 3$$

$$> y = (7+x)*z$$

$$> x = z*2$$

#### Runtime error:

x doesn't have a value yet!

- We say "x was not initialized"
- Can't use a variable on RHS until seen on LHS!\*

Jan 14, 2019

Sprenkle - CSCI111

## **Programming Building Blocks**

- Each type of statement is a building block
  - ➤ Initialization/Assignment

Assign.

• So far: Arithmetic

print

> Print

• We can combine them to create more

complex programs

➤ Solutions to problems

Assign.
print
Assign.

Assign. print

Jan 14, 2019

Sprenkle - CSCI111

11

# Bringing It All Together: A simple *program* or *script*

```
# Demonstrates arithmetic operations and
# assignment statements
# by Sara Sprenkle

Comments: human-readable descriptions.
Computer does not execute.

print("x =", x)
print("y =", y)

result = x * y
print("x * y =", result)
```

arith\_and\_assign.py

Jan 14, 2019

Sprenkle - CSCI111

```
Bringing It All Together:

A simple program or script

# Demonstrates arithmetic operations and # assignment statements
# by Sara Sprenkle

Comments: human-readable descriptions.

Computer does not execute.

y = 5

print("x =", x)
print("y =", y)

# alternative to the previous program
print("x * y =", x * y)

arith_and_assign.py

Jan 14, 2019

Sprenkle-CSCI111

13
```

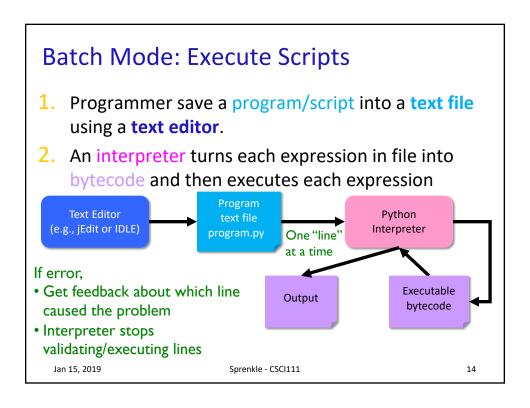

## Formalizing Process of Developing Computational Solutions

1. Create a sketch of how to solve the problem (the algorithm)

Use comments to describe the steps

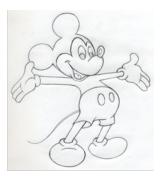

Jan 14, 2019

Sprenkle - CSCI111

15

# Formalizing Process of Developing Computational Solutions

- 1. Create a sketch of how to solve the problem (the algorithm)
- 2. Fill in the details in Python

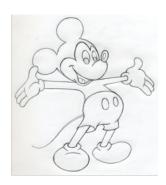

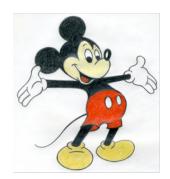

Jan 14, 2019

Sprenkle - CSCI111

#### **Errors**

- Sometimes the program doesn't work
- Types of programming errors:
  - > Syntax error
    - Interpreter shows where the problem is
  - Logic/semantic error
    - answer = 2+3
    - No, answer should be 2\*3
  - > Exceptions/Runtime errors
    - answer = 2/0
    - Undefined variable name

Jan 14, 2019 Sprenkle - CSCI111 17

#### **Testing Process**

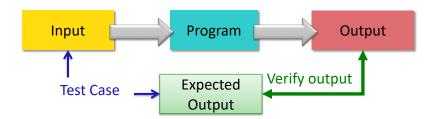

- Test case: input used to test the program, expected output given that input
- Verify if output is what you expected

If output is not what you expect...

Jan 14, 2019 Sprenkle - CSCI111 18

#### Debugging • After identifying errors during testing • Identify the problems in your code > Edit the program to fix the problem Re-execute/test until all test cases pass • The error is called a "bug" or a "fault" Diagnosing and fixing error is called debugging **ERROR!** (from testing) **Text Editor** (jEdit or IDLE) Identify bug, fix Program Interpreter text file Output (python) program.py Sprenkle - CSCI111 Jan 14, 2019

### Practice: A Computational Algorithm

• Find the average of two numbers

Jan 14, 2019 Sprenkle - CSCI111 20

## Practice: A Computational Algorithm

- Find the average of two numbers
- Test cases:

| Input |      |                 |
|-------|------|-----------------|
| num1  | num2 | Expected Output |
|       |      |                 |
|       |      |                 |
|       |      |                 |
|       |      |                 |
|       |      |                 |
|       |      |                 |
|       |      |                 |

Jan 14, 2019

Sprenkle - CSCI111

21

#### A Computational Algorithm

- Algorithm for finding the average of two numbers:
  - > Hard-code two numbers
    - Later: get the two numbers from user
  - ➤ Calculate average
  - Print average
- Test cases for finding the average
  - > Test both integers
  - > Test with at least one float
  - > Test numbers less than or equal to 0

Jan 14, 2019

Sprenkle - CSCI111

average2.py

#### **Good Development Practices**

- Design the algorithm
  - > Break into pieces
- Implement and Test each piece separately
  - Identify the best pieces to make progress
  - Iterate over each step to improve it
- Write comments FIRST for each step
  - Elaborate on what you're doing in comments when necessary

average2.py

Jan 14, 2019

Sprenkle - CSCI111

23

#### When to Use Comments

- Document the author, high-level description of the program at the top of the program
- Provide an outline of an algorithm
  - > Separates the steps of the algorithm
- Describe difficult-to-understand code

Jan 14, 2019

Sprenkle - CSCI111

## **Trick: Type Conversion**

- You can convert a variable's type
  - > Use the type's *constructor*

| Conversion Function/Constructor                     | Example                | Value<br>Returned |
|-----------------------------------------------------|------------------------|-------------------|
| <pre>int(<number or="" string="">)</number></pre>   | int(3.77)<br>int("33") | 3<br>33           |
| <pre>float(<number or="" string="">)</number></pre> | float(22)              | 22.0              |
| str( <any value="">)</any>                          | str(99)                | "99"              |
| Jan 14, 2019 Sprenkle - CSCI1                       | 25                     |                   |

## Parts of an Algorithm

- Input, Output
- Primitive operations
  - > What data you have, what you can do to the data
- Naming
  - > Identify things we're using
- Sequence of operations
- Conditionals
  - ➤ Handle special cases
- Repetition/Loops
- Subroutines
  - > Call, reuse similar techniques

Jan 14, 2019

Sprenkle - CSCI111

#### **Interactive Programs**

2.8 in Text Book

- Meaningful programs often need input from users
- Demo: input\_demo.py

Jan 14, 2019

Sprenkle - CSCI111

27

#### **Getting Input From User**

- input is a function
  - > Function: A command to do something
    - A "subroutine"
- Syntax:
  - > input(<string\_prompt>)
- Semantics:
  - Display the prompt <string\_prompt> in the terminal
  - > Read in the user's input and return it as a string/text

Jan 14, 2019

Sprenkle - CSCI111

#### **Getting Input From User**

- Typically used in assignments
- Examples:

Prompt displayed to user

- > name=input("What is your name?")
  - name is assigned the string the user enters
- > width=eval(input("Enter the width:"))
  - What the user enters is evaluated (as a number) and assigned to Width
  - Use eval function because expect a number from user

What do you think the code looks like for input\_demo.py?

Jan 14, 2019

Sprenkle - CSCI111

29

#### **Getting Input from User**

color = input("What is your favorite color? ")

Semantics: Sets the variable **color** to the user's input

#### Terminal:

Grabs every character up to the user presses "enter"

> python3 input\_demo.py
What is your favorite color? blue
Cool! My favorite color is \_light\_ blue !

Jan 14, 2019

Sprenkle - CSCI111

input\_demo.py

#### **Restricting User's Inputs**

```
>>> X = 7
>>> yourVal = input("My val is: ")
My val is: X
>>> print(yourVal)
X
```

Jan 14, 2019

Sprenkle - CSCI111

31

#### **Restricting User's Inputs**

#### Identify the Parts of a Program

```
# Demonstrate numeric and string input
# by Sara Sprenkle for CS111
#

color = input("What is your favorite color? " )
print("Cool! My favorite color is _light_", color, "!")

rating = eval(input("On a scale of 1 to 10, how much do
you like Chadwick Boseman? "))
print("Cool! I like him", rating*1.8, "much!")
```

Identify the comments, variables, functions, expressions, assignments, literals

Jan 14, 2019

Sprenkle - CSCI111

input\_demo.py

33

#### Identify the Parts of a Program

```
# Demonstrate numeric and string input
# by Sara Sprenkle for CS111
#

color = input("What is your favorite color? " )
print("Cool! My favorite color is _light_", color, "!")

rating = eval(input( "On a scale of 1 to 10, how much do
you like Chadwick Boseman? " )
print("Cool! I like him", rating*1.8, "much!")

expression
```

Identify the comments, variables, functions, expressions, assignments, literals

Jan 14, 2019

Sprenkle - CSCI111

## Improving average2.py

- With what we just learned, how could we improve average2.py?
- Example of suggested approach to development
  - ➤ Input is going to become fairly routine.
  - ➤ Wait on input until you have figured out the rest of the program/problem.

Jan 14, 2019 Sprenkle - CSCI111 35

#### **Design Patterns**

- General, repeatable solution to a commonly occurring problem in software design
  - > Template for solution

Jan 14, 2019 Sprenkle - CSCI111 36

#### **Design Patterns**

- General, repeatable solution to a commonly occurring problem in software design
  - > Template for solution
- Example (Standard Algorithm)
  - ➤ Get input from user
  - ➤ Do some computation
  - Display output

Jan 14, 2019

Sprenkle - CSCI111

37

#### **Looking Ahead**

- Prelab 1 due tomorrow before lab
- Lab 1 due Friday
- Broader Issue due Friday

Jan 14, 2019

Sprenkle - CSCI111